## **Modificar el OS-Release**

## **Proyecto Canaima**

**Receta Nº 03**

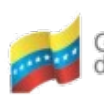

Gobierno Bolivariano de Venezuela

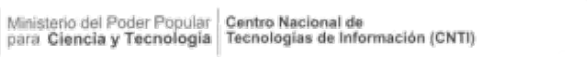

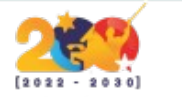

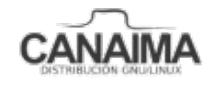

Av. Andres Bello, Torre BFC, Piso 17, Municipio Libertador, Caracas-Venezuela Master: (+58 212) 509 4313 /4296-www.cnti.gob.ve-RIF:G-20004417-9

## **Modificar el OS-Release**

La presente receta te enseña a identificar y modificar la versión del sistema operativo.

**1.-** Ingresa en la terminal y ubica el directorio "etc" dentro de la jaula:

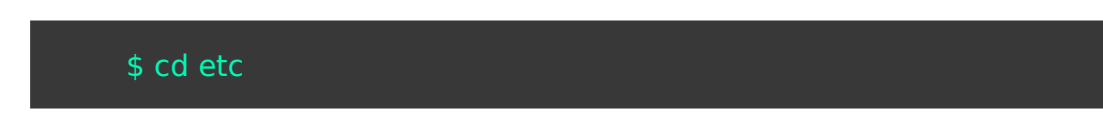

**2.-** Modifica el fichero "os-release":

## \$ nano os-release

PRETTY\_NAME="Canaima GNU/Linux 7 (Imawari)" NAME="Canaima GNU/Linux" VERSION\_ID="7" VERSION="7 (Imawari)" VERSION\_CODENAME=Imawari ID=Canaima HOME\_URL="https://canaima.softwarelibre.gob.ve/" SUPPORT\_URL="https://canaima.softwarelibre.gob.ve/" BUG\_REPORT\_URL="https://canaima.softwarelibre.gob.ve/"

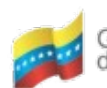

Gobierno Bolivariano Ministerio del Poder Popular Centro Nacional de<br>de Venezuela de Venezuela

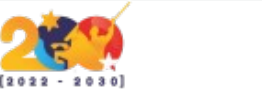

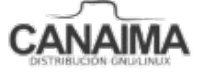

Av. Andres Bello, Torre BFC, Piso 17, Municipio Libertador, Caracas-Venezuela Master: (+58 212) 509 4313 /4296-www.cnti.gob.ve-RIF:G-20004417-9

**3.-** Guarda los cambios y listo.

*NOTA:* Para poder modificar este fichero, debemos hacerlo desde el usuario *root* o utilizando el comando *sudo*.

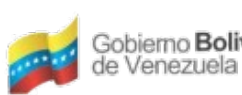

Gobierno **Bolivariano** Ministerio del Poder Popular Centro Nacional de Venezuela<br>de Venezuela

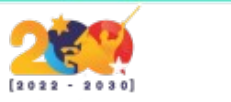

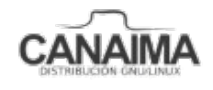

Av. Andres Bello, Torre BFC, Piso 17, Municipio Libertador, Caracas-Venezuela Master: (+58 212) 509 4313 /4296-www.cnti.gob.ve-RIF:G-20004417-9